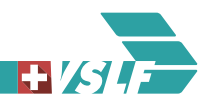

# **RABe 502 FV Dosto / Nuova versione Software fBL 2.1.0**

#### **Sistema di frenatura: potenza di frenatura rapida/ frenatura completa**

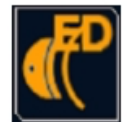

Ora la tecnica di guida calcola e mostra al personale di locomotiva il valore di frenatura rapida e il valore di frenatura completa. Con il softkey «Vollbremse» (Frenatura completa), il sistema passa alla schermata dettagliata della frenatura completa. (Grazie a questo softkey si può

riconoscere la nuova versione del Software.)

Softkey grigio:  $BV > 180\%$ 

Softkey arancione: BV < 180%

Il personale di locomotiva può immettere il valore di **Frenatura rapida** calcolato dalla logica di veicolo durante l'**immisione dati** ETCS/ZUB.

Nel **LEA** si inserisce la prima categoria di treno e di freno inferiore rispetto alla **potenza di frenatura rapida**.

Se in trazione multipla non tutti i veicoli sono dotati del nuovo Software, è necessario inserire R 135%.

Il valore di frenatura completa viene rappresentato con un punto arancione collocato tra i valori 135 • 150 • 165 • 180 • (questa rappresentazione è stata selezionata per la categoria W). Il punto collocato tra 165 • 180 si traduce in un valore di frenatura completa >= 165% ma < 180% ecc. Valori inferiori a 135% non sono differenziati.

 $\overline{a}$  , and the contribution of the contribution of the contribution of the contribution of the contribution of the contribution of the contribution of the contribution of the contribution of the contribution of the co

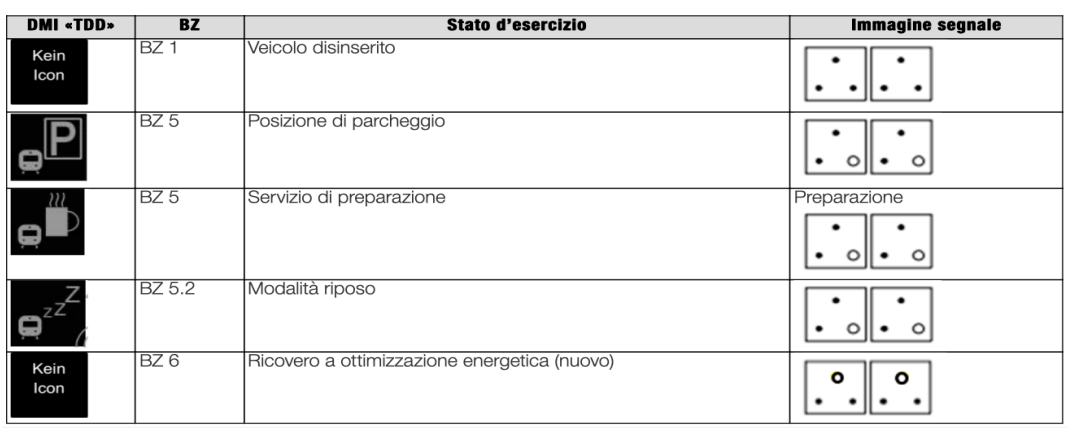

#### **Messa in servizio**

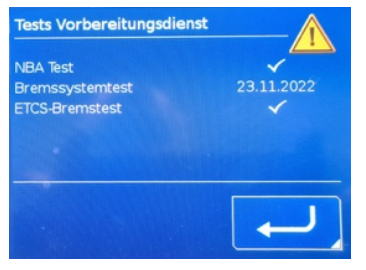

Di regola la messa in servizio viene effettuata in posizione di Parcheggio (BZ5), dopo la fine dell'esercizio di preparazione automatico. Durante l'esercizio di preparazione (indicato all'esterno) il treno non può essere preso in consegna.

Se è disponibile un pop-up con la dicitura "NBA / prova del sistema frenante / prova del freno ETCS" valida, può essere preso in consegna.

Il ricovero a ottimizzazione energetica e la posizione di parcheggio permanente (BZ6) sono modalità che possono essere utilizzate solo su richiesta.

# **Guasti vari**

# Perturbazione al sistema di trazione «Errore azionamento CM-E»

Quando il sistema riconosce un cortocircuito in un settore non escludibile tra motore di trazione e sezionatore per il disinserimento di un motore di trazione, viene attivata una frenatura imposta. Parallelamente alla frenatura imposta, viene emesso un avvertimento che indica la presenza di settori di velocità critici per la prosecuzione dell'esercizio. (Pop-Up)

Una volta quietanzato l'avvertimento, la velocità sorvegliata viene limitata a 20 km/h.

In caso d'incendio o per raggiungere una stazione adeguata all'evacuazione, è consentito ponteggiare il dispositivo per la riduzione di velocità, osservando le prescrizioni specifiche per la rete e del gestore. Con una riduzione di velocità ponteggiata la velocità sorvegliata passa a 80 km/h (per 90 km al massimo).

### Guasto ETCS

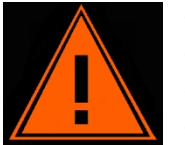

- Il reset ETCS viene effettuato con il sezionatore 490.1.
- Il riavvio dura circa due minuti. Un messaggio appare nel DMI CCD.
- Quando l'ETCS passa in Standby si possono inserire i dati.
- Eseguire un test ETCS di frenatura imposta.

### Ponteggio del freno di emergenza

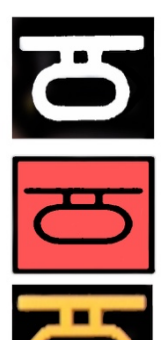

ACCESA CON LUCE BIANCA: Sistema pronto per l'esercizio/ Nessun freno d'emergenza azionato.

ACCESA CON LUCE ROSSA: Sono stati azionati uno o più freni d'emergenza e l'annuncio è stato quietanzato dal personale di locomotiva.

ACCESA CON LUCE ARANCIONE: Ora la luce può anche illuminarsi di arancione. In questo caso la funzione dell'NBA è garantita e l'esercizio può continuare fino alla fine della prestazione giornaliera. Informare l'Helpdesk.

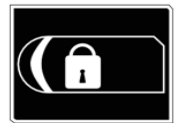

### **Modalità trasferta**

- Selezionare Modalità trasferta nel Menu TDD.

 $\overline{a}$  , and the contribution of the contribution of the contribution of the contribution of the contribution of the contribution of the contribution of the contribution of the contribution of the contribution of the co

- Preselezionare il veicolo da mettere in modalità trasferta.
- Quietanzare la scelta. Annuncio automatico sul treno. (Attenzione! Una modalità trasferta preselezionata e confermata non può essere interrotta. La modalità trasferta dev'essere prima attivata e poi disattivata.)
- Alla prossima liberazione delle porte, queste possono essere aperte dall'interno ma non dall'esterno.
- Con le porte bloccate si attiva la modalità trasferta (porte bloccate, luce spenta.)

Terminare la modalità trasferta: selezionare il veicolo desiderato e quietanzare.

## **Corsa di accoppiamento dinamica**

La fermata di sicurezza prima dell'accoppiamento non dev'essere più fatta.

Svlogimento:

- Premere il simbolo "Corsa di accoppiamento" (nero)

- Il simbolo "Corsa di accoppiamento" lampeggia arancione: < 40 km/h apertura del portello dell'accoppiamento

- Simbolo "Corsa di accoppiamento" lampeggia bianco: portello dell'accopppiamento aperto e bloccato.

- Avvicinarsi al veicolo in attesa (controllo visivo che l'altro veicolo sia pronto all'accoppiamento)
- Preselezionare una Vnom di 5 km/h (misura di protezione, non quietanzare)
- Frenare con il combinatore marcia-freno fino ad una V < 5 km/h
- Poco prima di raggiungere 5 km/h quietanzare la Vnom (misura di protezione)
- Con una V < 5 km/h spostare il combinatore marcia-freno nel settore della forza di trazione (Vnom passa a 0 km/h)

Al di sotto dei 5 km/h impostando forza di trazione il veicolo passa direttamente alla modalità di accoppiamento e la Vnom passa automaticamente a 0 km/h. Il treno viaggia a 1 km/h. Il simbolo "Corsa di accoppiamento" è acceso arancione. (Attenzione: se la corsa di accoppiamento non è attiva il veicolo accelera.)

La corsa di accoppiamento viene annullata nei seguenti casi:

- Selezionare il simbolo "Corsa di accoppiamento" e quietanzare "Interrompere corsa di accoppiamento"
- Il selettore di direzione viene posizionato su "0"
- 5 minuti dopo aver selezionato la corsa di accoppiamento

Se la corsa di accoppiamento è stata interrotta, prima della partenza si dovrà premere nuovamente il pulstante "Corsa di accoppiamento".

#### **Importante:**

- In linea di principio, è possibile eseguire l'accoppiamento solo con la corsa di accoppiamento in BZ 4.7
- Azionare il combinatore marcia-freno solo con velocità < 5 km/h. Con velocità maggiori e impostando una Vnom più alta, il treno accelera alla velocità impostata
- In presenza del segnale di fermata, dopo aver preselezionato e confermato la corsa di accoppiamento, occorre interrompere la corsa di accoppiamento stessa. Motivo: a una velocità < 5 km/h e con il combinatore marcia-freno nel settore della forza di trazione, si attiva la corsa di accoppiamento automatica in BZ 4.7. Dopo la partenza, la corsa di accoppiamento deve essere riavviata. CONSIGLIO: non preselezionare la "Corsa di accoppiamento" con troppo anticipo

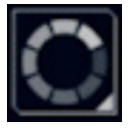

Presa in consegna veic. in partenza.: la determinazione della configurazione del treno dev'essere effettuata.

Impossibile confermare la configurazione del treno: ricominciare sul TDD.

Questo è un estratto e un riassunto dello ZFR eLearning. Fanno stato i documenti ufficiali del FV Dosto RABe 502. Questo riassunto orientato alla pratica ha lo scopo di aiutare il personale di locomotiva a leggere le modifiche più importanti anche molto tempo dopo aver completato la sequenza di apprendimento altamente teorica. Ciò è particolarmente importante in quanto sarà possibile mettere in pratica solo quando il nuovo software verrà caricato sul veicolo.

VSLF, 17 aprile 2024